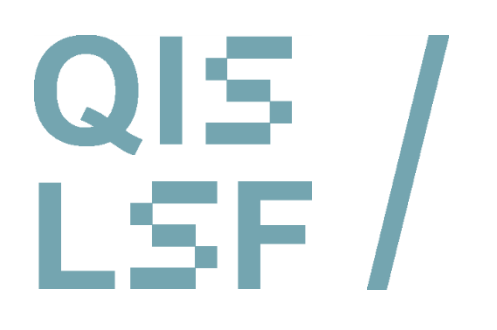

**Belegen in QIS/LSF Leitfaden für Studierende**

- Die Vorteile des QIS-LSF-Systems
- Wie funktioniert die Belegung in QIS-LSF?
- Die verschiedenen Belegverfahren 3
- <sup>4</sup> Hilfe bei Problemen

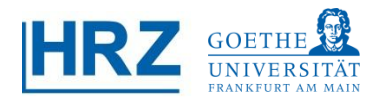

# **Leitfaden zu den QIS-LSF Belegungsfunktionen**

Mit QIS-LSF steht eine allgemeine, integrierte Belegungsfunktion zur Verfügung, die zunehmend von den Fachbereichen genutzt wird.

Zur besseren Orientierung zum Umgang mit belegpflichtigen Veranstaltungen stellen wir Ihnen das Verfahren vor und geben einen Überblick über die verschiedenen Belegungsarten.

## **Die Vorteile des QIS-LSF-Systems:**

- Account können Sie auch Belegungen im QIS-LSF-System vornehmen. Sichere Anmeldung durch Authentifizierung (Ihre Daten): Bei Ihrer Immatrikulation erhalten Sie ein HRZ-Account, das Sie bei der Organisation Ihres Studiums unterstützt (Studienbescheinigungen, Online-Adressänderung, Anmeldung zu Klausuren). Mit diesem
- Datenschutz durch geregelte Verfahren (Kontrolle, was mit Ihren Daten geschehen darf): Das Verfahren wird zentral gesteuert und überwacht.
- Online-Belegung: Kein persönliches Erscheinen zu einem bestimmten Termin, kein Anstellen, kein Warten.
- Transparenz: Systematische Übersicht der Nachfragesituation und des Lehrbedarfs. Es besteht die Möglichkeit, das Angebot der Nachfrage anzupassen, etwa durch Einrichtung weiterer Lehrveranstaltungen.

## **Der Nachteil des QIS-LSF-Systems:**

Auch QIS-LSF kann keine Wunder bewirken und Ihnen den Platz in Ihrem Lieblingsseminar garantieren: Bei einem Seminar, dessen Teilnehmerzahl auf 30 beschränkt worden ist, für das es aber 240 Interessenten gibt, muss es zwangsläufig 210 Absagen geben.

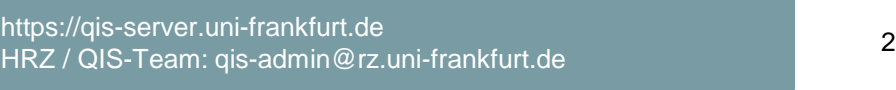

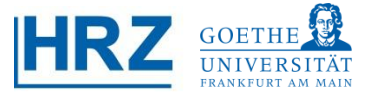

#### **Wie funktioniert die Veranstaltungsbelegung in QIS-LSF ?**  $\vert 2 \vert$

Um eine Veranstaltung belegen zu können, müssen Sie sich zuerst im QIS-LSF-Portal mit Ihrem HRZ-Account anmelden und somit authentifizieren. (1.)

Wenn sie Ihr HRZ-Passwort verlegt haben, erhalten Sie ein neues in einer der HRZ-Beratungen

# [https://qis.server.uni-frankfurt.de](https://qis.server.uni-frankfurt.de/)

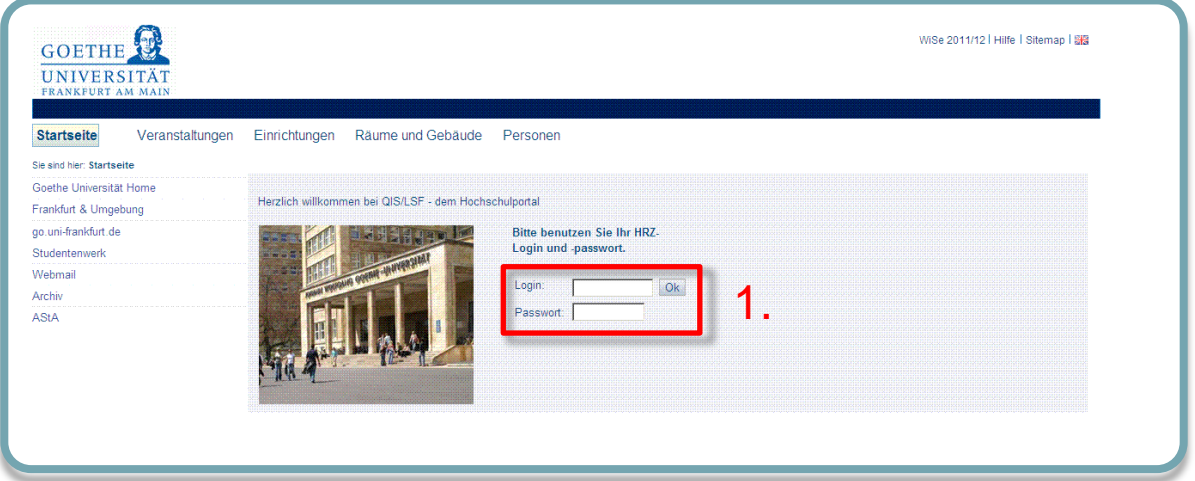

- Navigieren Sie nun zur gewünschten Veranstaltung. Ob die Veranstaltung in QIS-LSF belegpflichtig ist, können Sie in der Einzelansicht der Veranstaltung unter *Grunddaten* erkennen: Eintrag "Belegpflicht". Sie sehen dort auch, in welcher Frist die Belegung möglich ist.
- Während der Belegungsfrist finden Sie nun unter *Termine und Räume* einen Link *belegen/abmelden*, den Sie weiter verfolgen. Wenn die Belegfrist gerade nicht aktiv ist, erscheint die *Schrift zur Zeit keine Belegung möglich*.
- Direkt neben diesem Link finden Sie einen weiteren Link *Belegungsinformationen*. Ein Klick auf diesen Link gibt Auskunft, wie viele Teilnehmer bereits angemeldet sind. Das kann vor allem bei Veranstaltungen mit extrem großer Nachfrage hilfreich sein, damit Sie Ihre Chancen einigermaßen einordnen können.
- Im Feld **Max. Teilnehmer** können Sie erkennen, ob eine Teilnehmerbeschränkung vorgegeben ist.

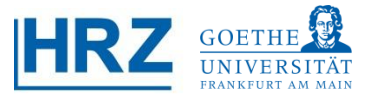

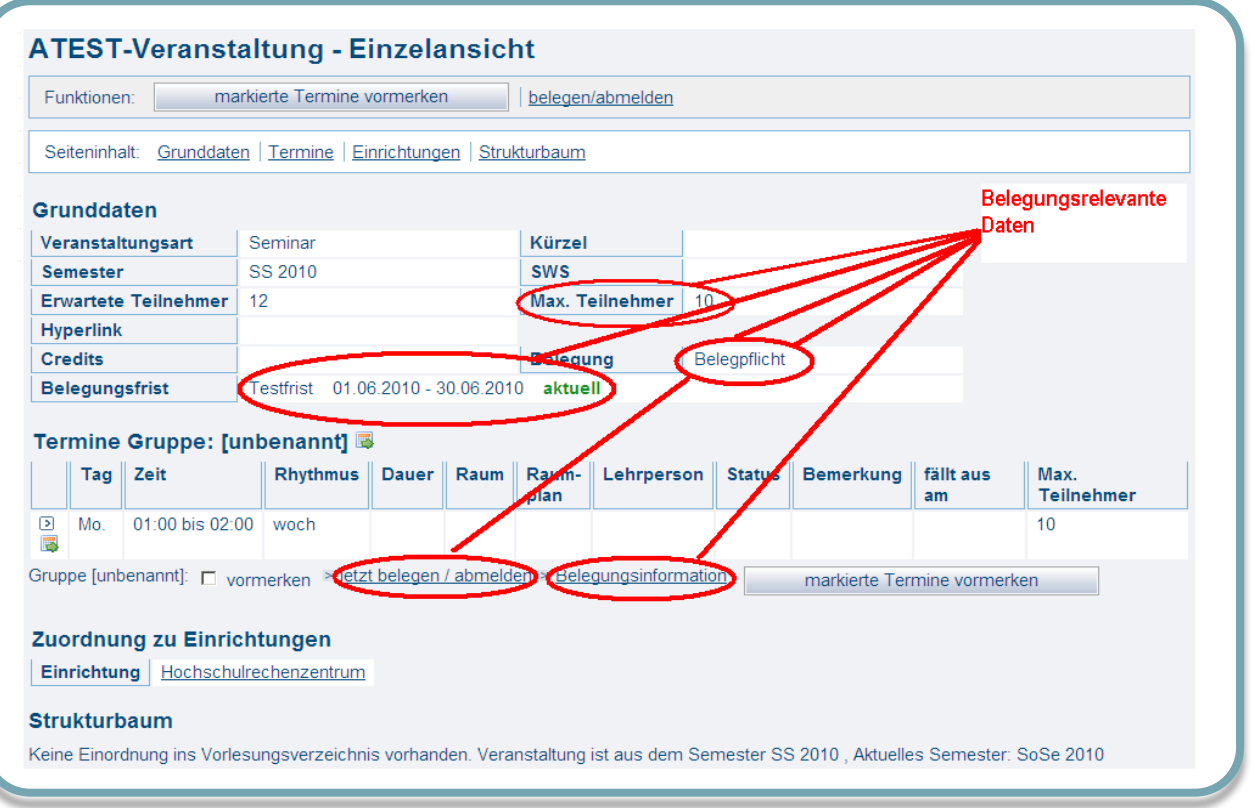

Wenn Sie bereits Erfahrung mit den Belegungsfunktionen haben, können Sie auch über einen kürzeren Weg auf die Belegungsmöglichkeit zugreifen: Direkt neben der Veranstaltungsauflistung (also noch vor der Einzelblattansicht) finden Sie unter der Spalte *Aktion* einen direkten Link, der zur Belegungsfunktion führt. Dieser Link ist auch anzuraten, wenn es sich um eine Gruppenbelegung handelt, da auf diesem Weg alle Gruppen parallel aufgelistet sind.

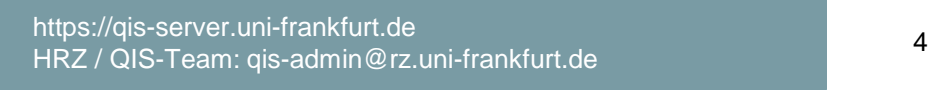

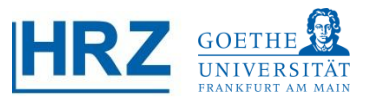

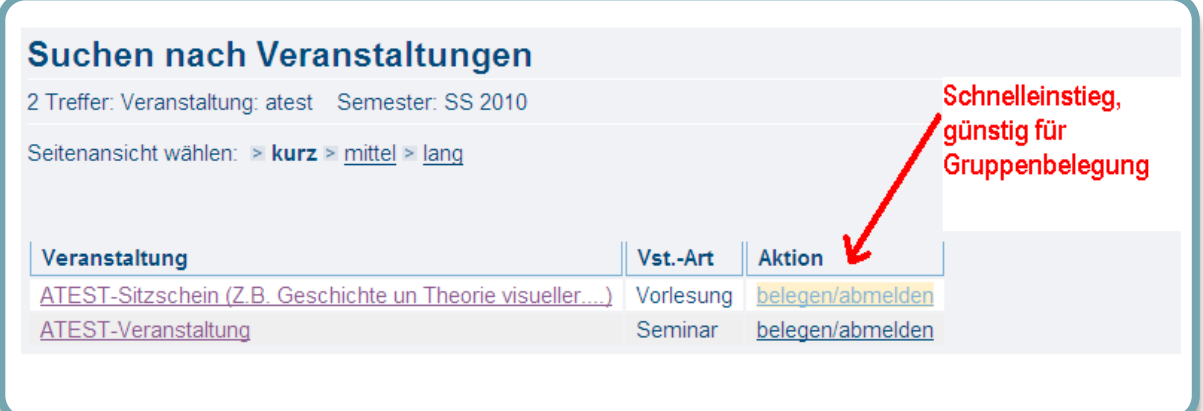

 $\overline{\phantom{a}}$ Wenn Sie sich anschließend einen Überblick über Ihre Veranstaltungen machen möchten, finden Sie diesen unter *Meine Funktionen* Menüpunkt *Meine Veranstaltungen*. Hier können Sie Ihren Belegungsstatus verfolgen. Dabei bedeutet:

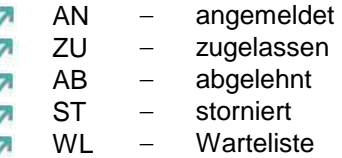

Während der Frist können jederzeit auch **Abmeldungen** vorgenommen werden.

Der Status *vorgemerkt (SP)* zeigt Ihre persönlichen Stundenplaneinträge an, er ist aber für die Belegung nicht relevant.

**7** Wichtiger Hinweis: Derzeit bewirkt eine Belegung in KEINEM Fachbereich gleichzeitig eine Anmeldung zu einer Prüfung. Prüfungsanmeldungen erfolgen auf separatem Weg.

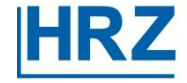

# <sup>3</sup> **Die verschiedenen Belegverfahren**

Man kann generell vier Grundbelegungsarten unterscheiden. Alle Verfahren sind in vielen Varianten durchführbar, je nach organisatorischen Vorgaben der Einrichtungen:

- Anmeldung mit oder ohne Teilnehmerbeschränkung A
	- Windhundverfahren

B

C D

- LSF-Modulbelegung (Warenkorb)
- Gruppenbelegung
	- 1. Eine Art Kreuzung ist die Kombination von Windhund- und Gruppenbelegung, kurz: Windgruppe

In der Regel erklären die Fachbereiche und Institute meist auf Ihren zentralen Homepages ihr jeweiliges Verfahren bzw. Vorgehen. Bei einzelnen Veranstaltungen kann die Erklärung auch direkt unter *Voraussetzungen* in den Detailangaben der Veranstaltung in QIS-LSF stehen.

#### A **Anmeldung mit oder ohne Teilnehmerbeschränkung**

Mit Ausnahme des Windhundverfahrens ist zwischen der Anmeldung (Wunsch zum Besuch einer Veranstaltung) und der Zulassung (Entscheidung über die Anmeldung) zu unterscheiden. Je nach Fachbereich/Institut gibt es unterschiedliche Vorgehensweisen mit dieser Anmeldungsart.

Manche Veranstalter wollen nur wissen, wie viele Studierende zu erwarten sind, manche möchten eine Teilnehmerliste erhalten, manche möchten die E-Mail-Adressen erhalten, um mit Ihnen auch schon vor Beginn besser kommunizieren zu können. In diesen Fällen findet meist keine Platzbeschränkung und keine Zulassung statt, d.h. Ihr Status bleibt immer auf angemeldet. Wir sprechen dann von *Anmeldung ohne Teilnehmerbeschränkung.*

Anders bei einer *Anmeldung mit Teilnehmerbeschränkung,* bei Ihnen wird immer eine maximale Teilnehmeranzahl angegeben.

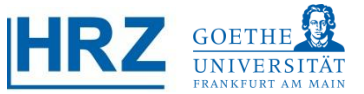

Es gibt eine Vielzahl an Varianten, die Plätze einer Anmeldung mit Teilnehmerbeschränkung zu vergeben. Die wichtigsten:

- FB A: Die definitive Zulassung oder Platzvergabe erfolgt in der ersten Stunde
- **FB B: Die Zulassung erfolgt durch Lossystem (automatisiert in QIS-LSF)**
- FB C: Die Zulassung erfolgt durch Lossystem und Fachsemester (automatisiert in QIS-LSF)
- **FB D: Die Zulassung erfolgt durch Studiengangauswahl**
- **7** FB E: Die Zulassung erfolgt durch erfüllte Voraussetzungen

Sofern die Vergabe der Plätze durch das System vorgenommen wird, erscheint in Ihren Veranstaltungen ein zugelassen oder abgelehnt.

In den anderen Fällen erfahren Sie Ihren Status direkt durch die Organisatoren oder Dozenten. In Ihrer Übersicht bleibt der Status angemeldet weiter bestehen, da wir keine Rückmeldung von den Fachbereichen/Professuren erhalten.

## <sup>B</sup> **Windhundverfahren**

Beim **Windhundverfahren** erfolgt die Vergabe der Plätze nach Reihenfolge der Anmeldung (first come-first serve). Es ist das einzige Verfahren, bei dem die Studierenden unmittelbar nach Anmeldung eine Zusage erhalten. Ist die Höchstteilnehmerzahl erreicht, können keine weiteren Einträge stattfinden. Es besteht die Möglichkeit, sich in eine Warteliste einzutragen.

### **Kontakt** Bei inhaltlichen Fragen oder Problemen wenden Sie sich bitte an Ihr  $\circlearrowright$  LSF-Modulbelegung (Warenkorb)

Der Name ist etwas irritierend, da es sich bei dieser Belegungsart nicht zwangsläufig um in denen gleichrangige Veranstaltungen gesammelt werden. Aus diesem Warenkorb können dann Veranstaltungen mit einer festgelegten Anzahl über Prioritätenvergabe ausgewählt<br>werden Studiengangmodule handelt. Gemeint ist eher eine Art Warenkorb (deshalb auch der Zusatz), werden.

Ein Beispiel zum besseren Verständnis: Ein Fachbereich bietet zehn Seminare an, die Studenten müssen aber nur eines besuchen. Nun werden die zehn Seminare in den Warenkorbkorb gelegt und jeder Student kann 3 Prioritäten abgeben. Nach Ablauf der Belegungsfrist findet ein automatisches Vergabeverfahren mit Berücksichtigung der Prioritätenabgabe statt.

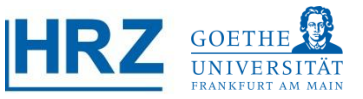

Dieses Verfahren bietet ein hohes Maß an Wahlmöglichkeit. Es kann aber dennoch passieren, dass Studenten keinen Platz mehr erhalten, selbst wenn die Gesamtzahl aller Plätze für alle potentiellen Teilnehmer ausreichen würde. Der Grund liegt in der Verteilung der Prioritäten: Wollen alle in Veranstaltung A und keiner wählt Veranstaltung D, gibt es Ablehnungen in A, obwohl Veranstaltung D noch nicht voll ist. Das System füllt frei Plätze nicht automatisch, zwingt niemand in eine Veranstaltung, für die er keine Priorität angegeben hatte. Ausnahme ist, wenn eine Einrichtung explizit die Zuordnung von abgelehnten Studenten zu nicht priorisierten Veranstaltungen wünscht.

## <sup>D</sup> **Gruppenbelegung**

Gruppenbelegung wird hauptsächlich für Tutorien- oder Mentorienplatzvergabe sowie inhaltlich gleichen Seminare verwendet. Dabei haben Sie ebenfalls die Möglichkeit, 3 Prioritäten zu vergeben. Nach Ablauf der Frist wird ein Vergabeverfahren gestartet, das nach Prioritäten zuteilt. Wie bereits bei der LSF-Modulvergabe (Warenkorb), kann es passieren, dass Ablehnungen vorkommen, weil nur Gruppe 1 gewünscht wird (siehe oben).

#### **Windgruppe**

Eine Art Mischung aus Gruppenbelegung und Windhundverfahren. Dabei werden Ihnen verschiedene Gruppen angeboten, Sie können jedoch nur eine Auswahl treffen. Wenn eine Gruppe die maximale Teilnehmeranzahl erreicht hat, ist die Gruppe geschlossen.

# <sup>4</sup> **Hilfe bei Problemen**

Bei technischen Fragen wenden Sie sich bitte an

#### **[qis-admin@rz.uni-frankfurt.de](mailto:qis-admin@rz.uni-frankfurt.de)**

Organisatorische Fragen sollten direkt an die zuständige Einrichtung (Dekanat, Institut oder Professur) gestellt werden.

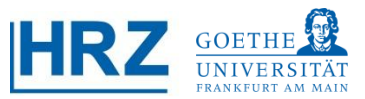